# **APLIKASI MOBILE LEARNING (M-LEARNING) SEBAGAI MEDIA BANTU PEMBELAJARAN BERBASIS ANDROID PADA SD HARAPAN SUNGAILIAT**

## **Suwato**

Teknik Informatika STMIK ATMA LUHUR PANGKALPINANG

# Jl. Jend. Sudirman Selindung Lama Pangkalpinang Kepulauan Babel

## Email : [xu\\_wato69@yahoo.com](mailto:xu_wato69@yahoo.com)

## *Abstract*

*Today, internet services started to be utilized in various aspects, including in education. As well as elearning in educational institutions used as ICT to overcome the constraints of space and time. Related to the number of many smartphone users in Indonesia, Mobile Learning can be used as an alternative to solve problems in education. One of the elementary schools in Sungailiat namely SD Harapan, learning systems that happens in the classroom is still conventional and limitations associated with the use of time sharing and provision of space and scheduling of learning activities for teachers.* 

*By analyzing the system that applied in SD Harapan Sungailiat, the authors conducted research methods to perform analysis, design, coding, and testing applications. This applications is created using Moodle as a medium e-learning which will be implemeted into m-learning applications.* 

*Based on the above explanations, the author makes an application called Mobile Learning Application (M-Learning) As Auxiliary Media Based On Android In SD Harapan Sungailiat. This application contains lesson, Assignments, and grades which can be accessed student anywhere and anytime via internet.* 

*The conclusion of this application is can be used as a complementary media in improving the quality of learning in SD Harapan Sungailiat. Advice from the author of the application is expected to be developed this application to be better than this application.*

*Keywords : Smartphone, e-learning, Moodle, Mobile Learning, Android.*

#### **1. Pendahuluan**

#### **1.1 Latar Belakang Masalah**

Salah satu sekolah dasar di Sungailiat seperti SD Harapan Sungailiat, sistem pembelajaran yang terjadi di dalam kelas masih bersifat konvensional. Proses pembelajaran secara konvensional menempatkan guru sebagai sumber belajar yang mengajarkan pengetahuan dan keterampilan kepada siswa. Kegiatan pembelajaran seperti ini memungkinkan adanya komunikasi dan interaksi langsung antara siswa dan guru. Kelemahan utama dari pembelajaran konvensional adalah adanya keterbatasan pemanfaatan waktu. Hal ini dikaitkan dengan pembagian dan penyediaan ruang serta penjadwalan kegiatan pembelajaran bagi para pengajar. Kondisi seperti ini tentunya sangat tidak fleksibel sehingga pemanfaatan waktu untuk kegiatan pembelajaran sangat terbatas. Berkembangnya internet dan mudahnya bertukar informasi melalui koneksi jaringan telah ikut mendukung ide bahwa belajar dan kegiatan pembelajaran harusnya tidak lagi terbatas dengan ruang kelas dan waktu yang terikat oleh jadwal.

Untuk mengatasi masalah tersebut maka perlu dibangun suatu sistem yang dapat mengoptimalkan proses belajar mengajar yaitu dengan membangun suatu sistem *e-learning* yang berbasis LMS untuk mempermudah dalam pengelolaan konten dan digabungkan dengan aplikasi *m-learning* dimana terdapat alternatif proses pembelajaran dapat dilakukan dengan perangkat komputer dan perangkat bergerak serta digabungkan dengan sistem pembelajaran konvensional.

#### **1.2 Tujuan Penelitian**

Tujuan penelitiannya adalah sebagai berikut :

- a. Memberikan alternatif pembelajaran kepada siswa/i sehingga nanti siswa/i dapat mengakses materi, tugas, dan nilai kapanpun dan dimanapun.
- b. Memberikan alternatif lain dalam pembelajaran konvensional dengan menggunakan kombinasi *e-learning* dan aplikasi *m-learning*.
- c. Meningkatkan kreatifitas guru dalam menghasilkan konten pembelajaran guna mendukung pelaksanaan *m-learning.*
- d. Mendukung aktivitas pembelajaran siswa dan memudahkan siswa untuk mendapatkan materi belajar.
- e. Meningkatkan kemampuan belajar mandiri siswa.
- f. Memperluas daya jangkau proses belajar mengajar yang tidak terbatas pada ruang dan waktu.

## **1.3 Batasan Masalah**

Batasan masalah dalam penelitian ini adalah :

- a. Proses pemasukan data hanya dapat dilakukan oleh admin dan guru pada *server* dan siswa/i pada sisi *client.*
- b. Proses pembelajaran dengan pemberian pokok bahasan materi, tugas, dan nilai,
- c. Pengguna sistem ini adalah siswa/i kelas VI<sup>A</sup>, guru, dan admin.
- d. Siswa/i hanya dapat mengakses materi, tugas dan nilai secara *online*.
- e. Jenis *smartphone* yang digunakan untuk mengakses *m-learning* berbasis android yang memiliki OS versi 2.2 (*Froyo*) keatas, dimana telah terpasang aplikasi *m-learning* yang terhubung melalui koneksi *internet* ke *database.*
- f. Nilai yang ditampilkan merupakan nilai tugas yang merupakan hasil jawaban dari siswa.
- g. Materi yang ditampilkan hanya dalam bentuk teks.
- h. Tugas yang ditampilkan dalam bentuk essay.

#### **1.4 Metode Penelitian**

Metode yang digunakan dalam penelitian ini adalah :

- a. Wawancara
- b. Dokumentasi
- c. Studi Pustaka
- d. Analisa
- e. Rancangan Aplikasi
- f. Pengkodean

#### **2. Tinjauan Pustaka**

#### **2.1 Aplikasi**

Aplikasi adalah program yang digunakan orang untuk melakukan sesuatu pada sistem komputer.

#### **2.2 Mobile Learning**

 Mobile *Learning* mengacu kepada penggunaan perangkat teknologi informasi genggam dan bergerak seperti telepon genggam, laptop, dan *tablet* PC dalam pengajaran dan pembelajaran kapanpun dan dimanapun.

### **2.3 Media Pembelajaran**

 Media pembelajaran adalah panduan antara bahan dan alat atau perpaduan antara *software* dan *hardware* yang bisa dipahami sebagai media yang digunakan dalam proses dan tujuan pembelajaran.

# **2.3 UML**

 UML adalah sekumpulan pemodelan konvensi yang digunakan untuk menetukan atau

menggambarkan sebuah *system* perangkat lunak dalam kaitannya dengan objek. Komponen UML yang dipakai dalam penelitian ini adalah *Use Case Diagram, Activity Diagram, Entity Relationship Program* (ERD), *Class Diagram*, dan *Sequence Diagram*.

## **2.4 Android**

 Android adalah sistem operasi bergerak yang mengadopsi sistem operasi Linux, namun telah dimodifikasi.

#### **2.5 Eclipse IDE**

 Merupakan salah satu IDE favorit yang digunakan untuk melakukan pemrograman dan menyediakan beragam *plug-in* yang mampu dikembangkan oleh penggunaannya untuk menghasilkan sebuah aplikasi.

#### **2.6 Moodle**

Moodle adalah paket *software* yang diproduksi untuk kegiatan belajar berbasis *internet* dan *web*.

#### **2.7 XAMPP**

 Merupakan *web server* yang bersifat *open source* yang merupakan gabungan dari Apche, MySQL, PHP, dan *Perl*.

## **3. Metode Penelitian**

# **3.1 Langkah – Langkah Dalam Penelitian**

1. Wawancara

 Dilakukan dengan mengajukan pertanyaanpertanyaan yang berhubungan dengan materi pembelajaran dengan guru pengajar agar mendapatkan informasi yang dibutuhkan secara detail.

#### 2. Dokumentasi

 Data dokumentasi diperoleh langsung dari SD Harapan Sungailiat berupa materi-materi pembelajaran dan informasi lainnya yang berhubungan dengan tempat tersebut.

#### 3. Studi Pustaka

 Mengumpulkan data–data yang sesuai dengan permasalahan yang ada dengan membaca beberapa buku, tutorial, dan *internet* sebagai bahan referensi dalam perencanaan program.

## 4. Analisa

 Dalam melakukan analisa terhadap masalah, penulis memanfaatkan satu diagram yang disediakan oleh *Unified Modeling Language* (UML) yaitu *Activity Diagram. Activity Diagram*  ini digunakan untuk menguraikan proses yang sedang berlangsung.

#### 5. Rancangan Aplikasi

 Dalam merancang aplikasi, penulis membuat rancangan layar dengan memanfaatkan salah satu

diagram dari UML yaitu *Use Case Diagram*. *Use Case Diagram* digunakan untuk menjelaskan apa saja rancangan yang sesuai untuk membuat aplikasi *m-learning.* ER *Diagram* untuk menganalisa data yang ada di dalam suatu sistem dan menggambarkan hubungan antar data yang ada. *Class Diagram* digunakan untuk membantu dalam visualisasi struktur kelas-kelas dari suatu sistem dan hubungan antar kelas. *Sequence Diagram* untuk *visual coding* (perancangan *form* / layar).

#### 6. Pengkodean

 Pada tahapan pengkodean, penulis membuat kode – kode program berdasarkan rancangan dengan menggunakan bahasa pemrograman Android, *Java*, dan PHP.

#### 7. Uji Coba dan Evaluasi.

 Pada metode ini dilakukan implementasi aplikasi pada perangkat *smartphone* berbasis Android untuk diuji coba menggunakan metode *black box* dan melakukan evaluasi jika terjadi kesalahan terhadap jalannya aplikasi.

### **4. Hasil dan Pembahasan**

## **4.1 Analisa Sistem Yang Sedang Berjalan**

 Proses pembelajaran secara konvensional di SD Harapan Sungailiat ini dilakukan dengan beberapa tahap, yaitu :

- 1) Guru dan murid bertemu secara langsung di dalam suatu ruangan kelas.
- 2) Guru membuat dan menyampaikan materi secara langsung kepada siswa.
- 3) Murid mempelajari materi yang telah disampaikan guru.
- 4) Apabila siswa ada pertanyaan atau ada yang belum mengerti mengenai materi, siswa dapat menanyakan secara langsung kepada guru.
- 5) Guru menjawab pertanyaan yang ditanyakan oleh siswa.
- 6) Guru memberikan tugas kepada siswa.

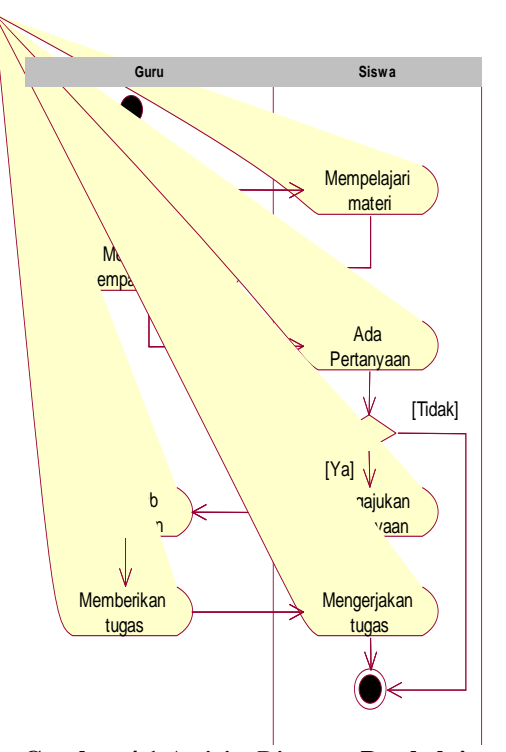

**Gambar 4.1** *Activity Diagram* **Pembelajaran Konvensional**

## **4.2 Analisa Sistem Usulan**

 Berdasarkan hasil dari penelitian yang berjalan, sistem yang diusulkan untuk memberikan solusi pada permasalahan ini adalah dengan membuat Aplikasi *Mobile Learning* (*M-Learning*) Sebagai Media Bantu Pembelajaran Berbasis Android Pada SD Harapan Sungailiat. Dalam sistem ini, siswa/i diberi kemudahan dalam mendapatkan materi dan tugas yang diberikan gurunya sehingga siswa/i dapat mempelajarinya di rumah secara mandiri. Berikut Gambar Rancangan Solusi yang ditawarkan dalam perancangan sistem ini :

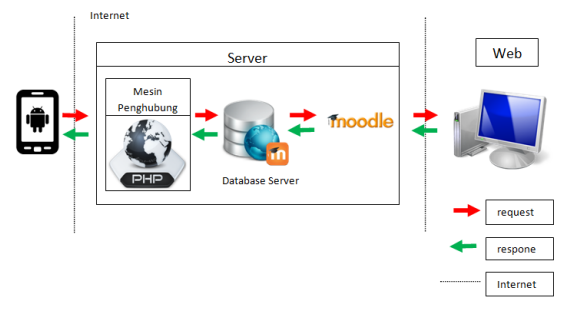

#### **Gambar 4.2 Solusi Yang Ditawarkan**

Aplikasi *client* pada *m-learning* ini adalah aplikasi *mobile* yang dapat digunakan siswa/i jika terhubung dengan *internet*. Selain aplikasi *client*, *m-learning* juga didukung oleh *web server* sebagai pusat pengolahan data dalam bentuk *client-server.*  Pada penelitian ini program *client* akan dibuat dengan menggunakan *platform* Android. Gambaran umum dari sistem berbentuk aplikasi

yang akan dibuat oleh penulis ini yaitu aplikasi *mobile learning* berbasis Android, yang bisa memberikan pembelajaran *online* kepada siswa/i di SD Harapan Sungailiat. Aplikasi ini menyediakan pembelajaran, yakni materi, tugas, dan nilai per mata pelajaran yang didapat siswa/i pada semester yang sedang dijalani.

Secara keseluruhan, aplikasi *mobile learning* ini akan berkaitan erat dengan tiga kategori pemakai (*user*), yaitu admin, guru, siswa/i SD Harapan Sungailiat. Meskipun pada penggunaannya, aplikasi *mobile learning* berbasis Android ini hanya diakses oleh siswa/i, dimana dua pemakai lainnya mengakses sebuah aplikasi lain berbasis *web.*

#### **4.3 Use Case Diagram**

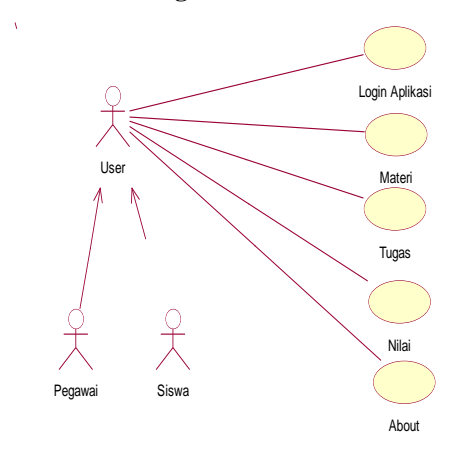

# **Gambar 4.3** *Use Case* **Diagram Aplikasi** *M-Learning*

## **4.4 Perancangan Layar Aplikasi**

Rancangan layar yang akan digunakan dalam aplikasi ini adalah sebagai berikut :

a. Rancangan Layar *Login* Aplikasi.

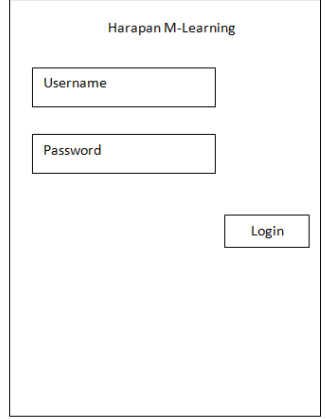

**Gambar 4.4 Rancangan Layar** *Login*  **Aplikasi**

Pada saat aplikasi dijalankan,, akan ditampilkan halaman awal yang berupa tampilan menu *login* seperti gambar 4.13. pada tampilan tersebut, terdapat 2 *textbox* untuk diisi dengan *uername* dan *password* serta *button Login* untuk masuk ke dalam menu utama.

b. Rancangan Layar Menu Utama

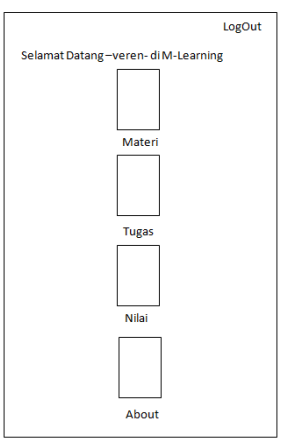

**Gambar 4.5 Rancangan Layar Menu Utama** Gambar di atas merupakan tampilan dari menu utama aplikasi. Menu utama akan tampil setelah *user* berhasil *login.* Pada tampilan menu utama ini terdapat sebuah menu dengan 4 *button* yaitu materi, tugas, nilai, dan *about*. Tiap *button* akan menampilkan *sub menu*-nya masing-masing.

## c. Rancangan Layar Materi.

Pada rancangan layar materi terdapat beberapa rancangan layar yang termasuk dalam rancangan layar materi, yaitu :

1) Ketika membuka menu materi, *user* diharuskan memilih mata pelajaran yang akan diambil. Pada halaman ini terdapat *list view* yang akan menampilkan daftar nama mata pelajaran yang didapat oleh *user*.

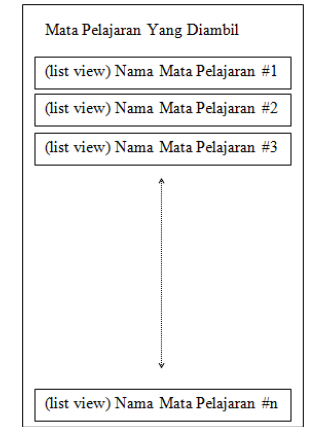

**Gambar 4.6 Rancangan Layar** *List* **Mata Pelajaran**

2) Setelah membuka halaman *list* mata pelajaran, aplikasi akan menampilkan halaman untuk memilih judul materi pelajaran.

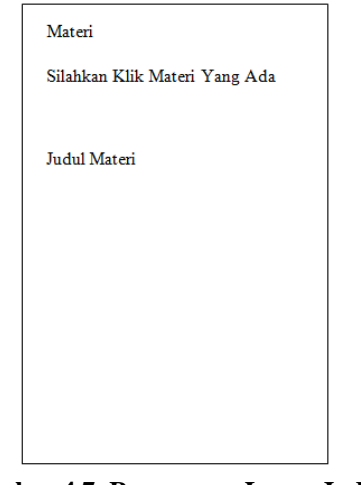

**Gambar 4.7 Rancangan Layar Judul Materi Pelajaran** 

3) Kemudian setelah *user* memilih judul materi pelajaran, maka aplikasi akan menampilkan halaman layar isi materi.

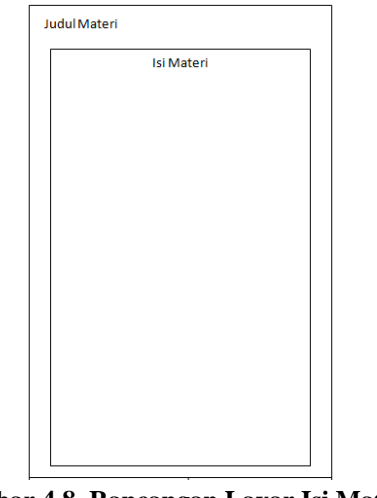

**Gambar 4.8 Rancangan Layar Isi Materi Pelajaran**

d. Rancangan Layar Tugas.

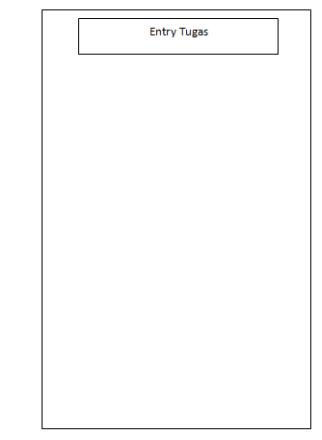

**Gambar 4.9 Rancangan Layar Tugas**

*User* memilih *button Entry Tugas* untuk menampilkan tugas akan ditampilkan oleh aplikasi. Berikut ini merupakan langkahlangkah yang akan ditampilkan aplikasi setelah *user* memilih *button Entry Tugas* :

- 1) *User* memilih mata pelajaran untuk menampilkan tugas yang didapatkan dari mata pelajaran tersebut.
- 2) Setelah itu *user* akan memilih tugas yang didapatkan dari mata pelajaran yang sudah diambilnya.

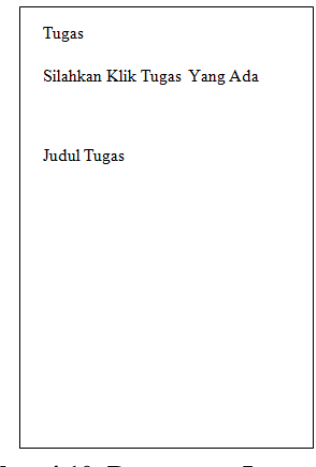

**Gambar 4.10 Rancangan Layar Judul Tugas**

3) Kemudian aplikasi akan menampilkan halaman detail tugas dan *textbox* untuk mengisi jawaban serta *button* kirim.

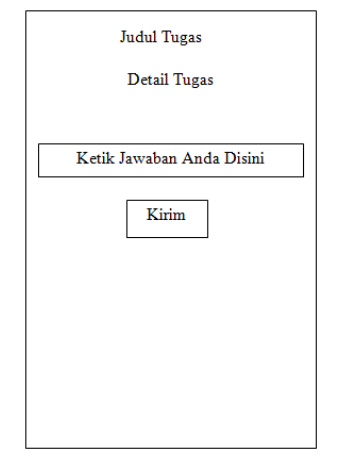

**Gambar 4.11 Rancangan Layar** *Detail* **Tugas**

e. Rancangan Layar Nilai.

Pada rancangan layar nilai terdapat beberapa rancangan layar yang termasuk

dalam rancangan layar nilai, yaitu :

- 1) *User* memilih mata pelajaran.
- 2) *User* memilih nilai tugas.

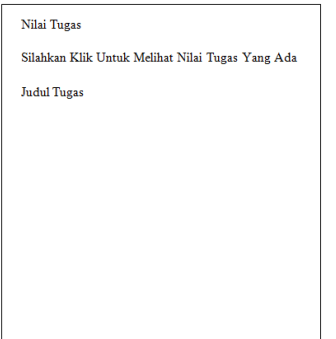

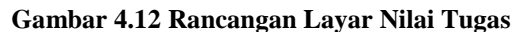

3) Kemudian aplikasi akan menampilkan hasil nilai dari tugas yang telah dijawab oleh *user*.

| Nilai |                    |  |
|-------|--------------------|--|
|       | <b>Judul Tugas</b> |  |
|       | <b>Hasil Nilai</b> |  |
|       |                    |  |
|       |                    |  |
|       |                    |  |
|       |                    |  |
|       |                    |  |
|       |                    |  |

**4.13 Rancangan Layar Nilai**

f. Rancangan Layar *About*

Rancangan layar *About* berisi tampilan yang menjelaskan tentang deskripsi aplikasi dan info tentang pembuat aplikasi.

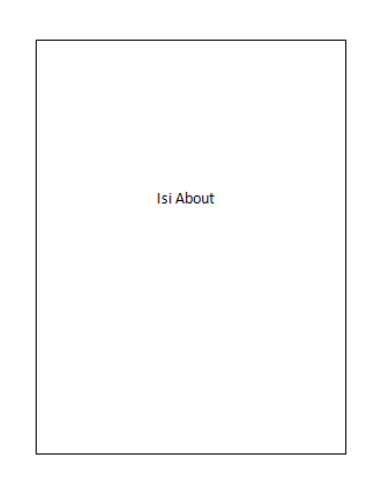

**4.14 Rancangan Layar** *About*

# **4.5 Petunjuk Penggunaan Aplikasi**

Dibawah ini dijelaskan beberapa petunjuk dalam

penggunaan aplikasi "*Smart Learning*".

a. Tampilan Layar *Login*

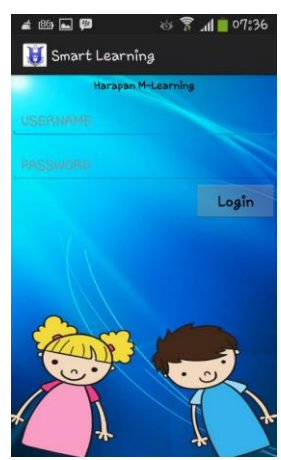

**Gambar 4.34 Tampilan Layar** *Login*

b. Tampilan Layar Menu Utama

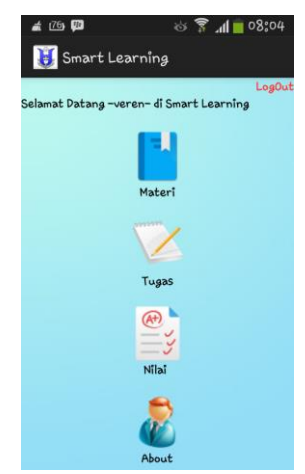

**Gambar 4.35 Tampilan Layar Menu Utama**

c. Tampilan Layar Materi

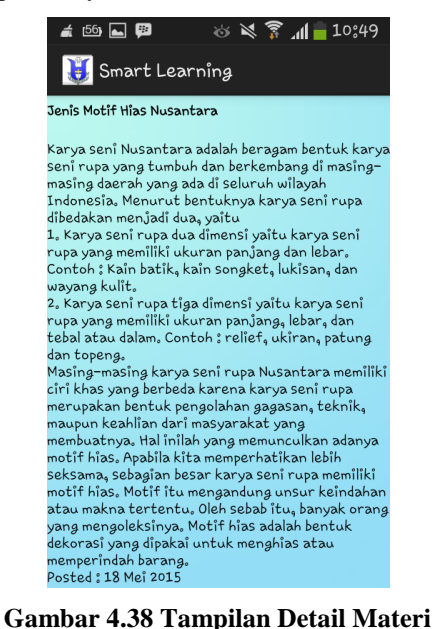

#### **Pelajaran**

d. Tampilan Layar Tugas.

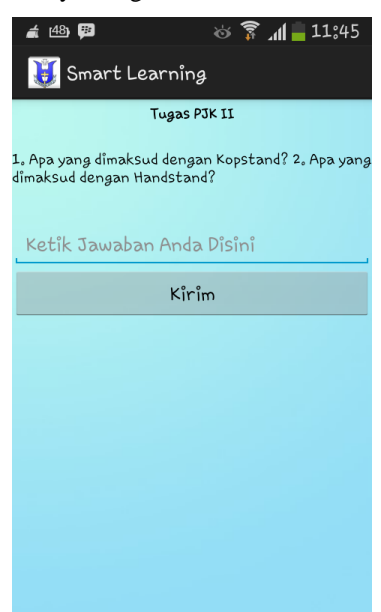

**Gambar 4.41 Tampilan Detail Tugas**

e. Tampilan Layar Nilai

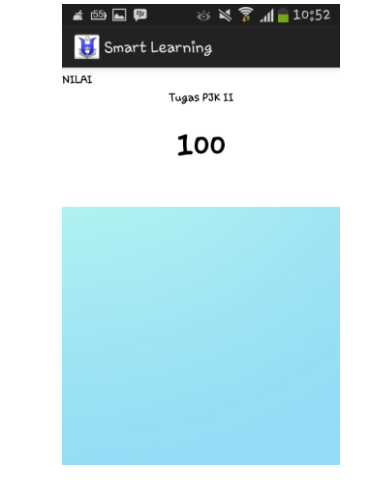

## **Gambar 4.43 Tampilan Nilai**

f. Tampilan Layar *About*

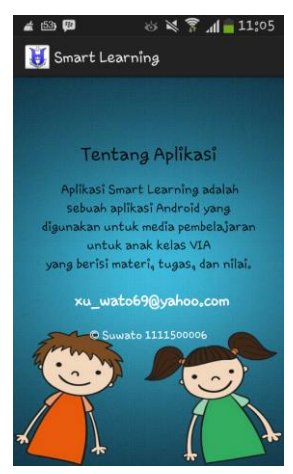

**Gambar 4.44 Tampilan** *About*

#### **4.6 Kelebihan dan Kekurangan Program**

Kelebihan atau keunggulan aplikasi *Smart Learning* adalah :

- a. Aplikasi ini hanya menampilkan mata pelajaran dan materi yang didapat / diambil oleh siswa/i pada semester yang berjalan sekarang. Hal ini memudahkan siswa/i karena tidak menyulitkan mereka untuk mencari mata pelajaran dan materi yang mereka inginkan.
- b. Aplikasi ini menyediakan menu yang berisi tugas yang berguna untuk menguji siswa/i dalam memahami materi yang didapatkannya.
- c. Terdapat menu nilai yang memudahkan siswa/i untuk melihat hasil nilai dari tugas yang dikerjakannya.
- d. Aplikasi ini bisa dibilang *user friendly*, sehingga siswa/i tidak sulit untuk menggunakan aplikasi ini.
- e. Aplikasi ini memiliki desain tampilan antar muka yang sederhana.

Kelemahan atau kekurangan aplikasi *Smart Learning* adalah :

a. Untuk pengisian *username* dan *password* hanya bisa dilakukan oleh admin pada *server elearning* yaitu Moodle. Jika siswa/i ingin

menggunakan aplikasi ini maka harus mendaftarkan diri kepada admin agar data mereka dapat diisi dan mereka bisa menggunakan aplikasi *Smart Learning* ini.

- b. Untuk mendapatkan materi, siswa/i harus *login*  terlebih dahulu di Moodle dan memilih mata pelajaran apa saja yang akan diambilnya. Ketika sudah memilih mata pelajaran yang diinginkan, maka secara otomatis materi dan tugas akan disinkronisasi ke dalam aplikasi *Smart Learning*.
- c. Tidak adanya fitur *auto update* langsung dari aplikasi untuk pengambilan materi pelajaran.
- d. Tidak adanya fitur notifikasi yang bisa memberitahu siswa/i jika terdapat materi baru yang di*upload* guru pada Moodle.

### **5. Kesimpulan dan Saran**

### **5.1 Kesimpulan**

- a. Dengan adanya aplikasi ini, jika diimplementasikan di SD Harapan Sungailiat, maka akan sangat membantu dalam proses pembelajaran, karena aplikasi ini dapat dijadikan komplemen atau sebagai media pelengkap dalam rangka meningkatkan mutu pelayanan pendidikan di SD Harapan Sungailiat.
- b. Dikarenakan berperan sebagai media tambahan dalam penyampaian materi pembelajaran, guru dan siswa/i tidak perlu terlalu mengkhawatirkan keterbatasan waktu pembelajaran yang selama ini kerap menjadi masalah dalam sistem pembelajaran konvensional.

## **5.2 Saran**

- a. Aplikasi hanya berjalan di *Operating System* atau *Platform* Android. Hal ini menyebabkan siswa/i yang menggunakan perangkat *mobile* non OS Android tidak bisa menggunakan dan memanfaatkan aplikasi ini. Semoga di pengembangan selanjutnya bisa dibuat aplikasi serupa untuk *mobile platform* lainnya.
- b. Diharapkan terdapat fitur notifikasi yang berfungsi untuk memberitahu siswa/i jika terdapat info tentang pemberitahuan dan materi yang baru di*upload* oleh guru.
- c. Penambahan fitur-fitur baru dalam aplikasi, misalnya fitur forum yang dapat menghubungkan siswa/i dengan guru dan siswa/i lainnya untuk bisa berdiskusi tentang materi pelajaran yang masih belum dipahami.

#### **Daftar Pustaka**

Arsyad, Alzhar. *Media Pembelajaran.* Jakarta : PT. Radja Rapindo Persada. 2010

Fowler, Martin. *UML Distlled Edisi 3.* Yogyakarta : Andi. 2005

- Hidayat, Arief dan Hendro Purwanto. *Rancang Bangun Aplikasi M-Learning Berbasis Content Management System*. Yogyakarta : Konferensi Nasional Pembelajaran Informatika. 2012
- Lesmana, Surya *dkk*. *2 Jam Bisa Bikin Web E-Learning Gratis Dengan Moodle.* Pelopor Pendidikan Era Digital. 2013
- Safaat H. Nazruddin. *Android Pemrograman Aplikasi Mobile Smartphone dan Tablet PC Berbasis Android Revisi Kedua.* Bandung :Informatika. 2014

<https://id.wikipedia.org/wiki/Daftar> versi Android diakses pada 28 Februari 2015